## LiveUSB Install Crack Download For PC [2022-Latest]

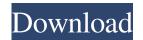

 Create a bootable Live USB stick from CD/DVD – Create a Live USB stick of Ubuntu from a CD/DVD - Create a Live USB stick of Linux Mint from a CD/DVD – Create a Live USB stick of Linux Mint from an ISO image – Create a Live USB stick of Linux Mint from a ISO image on the internet – Create a Live USB stick of Linux Mint from a Universal USB Installer - Create a Live USB stick of Linux Mint from a Windows installer – Create a Live USB stick of Linux Mint from an Amazon Kindle – Create a Live USB stick of Ubuntu from an ISO image – Create a Live USB stick of Ubuntu from an ISO image on the internet – Create a Live USB stick of

Ubuntu from a Windows installer – Create a Live USB stick of Ubuntu from an Amazon Kindle – Create a Live USB stick of Ubuntu from an ISO image on the internet – Create a Live USB stick of Ubuntu from an Universal USB Installer – Create a Live USB stick of Ubuntu from a Windows installer – Create a Live USB stick of Ubuntu from an Amazon Kindle – Create a Live USB stick of Ubuntu from an ISO image on the internet – Create a Live USB stick of Ubuntu from a Universal USB Installer – Create a Live USB stick of Ubuntu from a Windows installer – Create a Live USB stick of Ubuntu from an Amazon Kindle – Create a Live USB stick of Ubuntu from an ISO image on the internet – Create a Live USB stick of Ubuntu from a Universal USB Installer – Create a Live

USB stick of Ubuntu from a Windows installer – Create a Live USB stick of Ubuntu from an Amazon Kindle – Create a Live USB stick of Ubuntu from an ISO image on the internet – Create a Live USB stick of Ubuntu from a Universal USB Installer – Create a Live USB stick of Ubuntu from a Windows installer – Create a Live USB stick of Ubuntu from an Amazon Kindle – Create a Live USB stick of Ubuntu from an ISO image on the internet – Create a Live USB stick of Ubuntu from a Universal USB Installer – Create a Live USB stick of Ubuntu from a Windows installer – Create a Live USB stick of Ubuntu from an Amazon Kindle – Create a Live USB stick of Ubuntu from an ISO image on the internet – Create a Live USB stick of Ubuntu from a Universal USB

Installer – Create a Live USB stick of Ubuntu from a Windows installer – Create a Live USB stick of Ubuntu from an Amazon

**LiveUSB Install Activation Download [Win/Mac]** 

This is a keymap- and macro-aware utility for X11 that helps you avoid using the mouse for menu or window activation. It's like a real keyboard that lets you move the window on which you're performing a desired task, or switch between windows with a press of the ALT key. ... The upcoming Linux Mint release, which is expected to arrive soon, will be out of the box with the ability to create a bootable flash drive from your favorite Linux distribution with a single click. Now you can help others to try out this great

distribution, not only without having to invest in hardware, but also without having to install a Linux distribution on their computers. Before proceeding further, though, be aware that the Mint ISO file you need for the creation process comes as a compressed archive. That means you should be able to extract it using a program such as 7-Zip. Then, you can double-click the downloaded file to launch the creation process. Before doing so, you may want to be aware of the following steps. From a popup window, type the path where you want to save the extracted archive. Once you have found the archive, drag the file you extracted to the main window. Then press Enter to accept the default option. A minimal Linux distribution based on Ubuntu is out of the box capable of creating a

bootable flash drive with its installation media. Now you can use this ability to distribute Ubuntu to computers that you do not own or are not available to you. All you need to do is to download the iso file and burn it on a USB flash drive, for which you will find several programs out there, such as the Nero Live Linux edition. After the successful creation of a bootable flash drive, you can use it to start the Linux installation process. Once the installation is completed, you can restart the computer and choose it in the boot menu. Distributions often come with tools to help you create a bootable USB flash drive. Most of these are based on command line tools, but this does not prevent you from installing an additional graphical utility to simplify your tasks. For instance, EeeBot is a free application for

creating a bootable USB stick of your Linux distribution, whether Ubuntu or another. To get started with it, you only need to insert the USB flash drive into the computer, launch the program and select "Start" to create the bootable drive. You can also perform 1d6a3396d6

## **LiveUSB Install Crack**

This is a versatile application that can help you create Live USB of your favorite Linux distributions such as Debian, Ubuntu, Linux Mint, Fedora, CentOS and more. LiveUSB Install (v1.0.2) - Create LiveUSB of your favorite Linux distribution using this intuitive tool. (Published: 3/8/2013) LiveUSB Install Download: Download the Program Files version: Xubuntu 14.04 PPA: ppa:xubuntu-dev/wily LiveUSB Install for Ubuntu 11.10 and 12.04 PPA: ppa:urukrama/initramfs-tools LiveUSB Install for Ubuntu 10.10 Debian: Ubuntu: Download the Program Files version: Flash USB Stick for Windows Unetbootin: LiveUSB Install for Windows 8 PPA:

ppa:urukrama/initramfs-tools LiveUSB Install for Windows 7 Free Live USB Creator: Live USB Install for Windows XP Live USB Install for Windows 2003 How to create Live USB of Ubuntu 12.04 Mac OS X Useful Mac software - Is it legal to create LiveUSB of Ubuntu on Windows?

| What's New In LiveUSB Install? |         |        |      |
|--------------------------------|---------|--------|------|
|                                |         |        |      |
|                                |         |        |      |
| ==========                     | ======= | ====== | ==== |
| =========                      | l       |        |      |

## **System Requirements:**

Minimum: OS: Windows 10 or later

Processor: Intel® Core<sup>TM</sup> i3-3220 or better

Memory: 4 GB RAM Graphics: NVIDIA

GeForce GTX 970 or AMD Radeon R9 290

DirectX: Version 11 or later Storage: 30 GB

available space Recommended: Processor:

Intel® Core<sup>TM</sup> i5-3470 or better Memory: 8

GB RAM Graphics: NVIDIA GeForce

GTX 1080 or AMD Radeon R9 290

DirectX:

http://imbnews.com/web-gallery-downloader-3-0-0-27-product-key-full-free-download-2022/

https://tarpnation.net/runas-tool-keygen-for-lifetime-x64-2022/

https://sfinancialsolutions.com/heroix-longitude-for-vmware-8-0-7-crack-activation-2022-new/http://villa-mette.com/?p=7801

https://khakaidee.com/ajatix-lightbox-2-2-0-crack-with-product-key-free-for-pc-latest/

https://bizzclassified.us/advert/aarons-autowebbrowser-keygen-3264bit/

http://datcaemlakrehberi.com/?p=4627

http://thevictimsofselenefinance.org/?p=523

http://raga-e-store.com/wp-content/uploads/2022/06/chrywaik.pdf

https://alumni.armtischool.com/upload/files/2022/06/xRt4kXnGX4YslYhNmeIY\_07\_db90742bbd4bbaa9ed65b153690bad57\_f ile.ndf

https://apliquickacademy.com/wp-content/uploads/2022/06/Primer3.pdf

https://thecryptobee.com/ramrush-4-9-8-3-crack-serial-key-latest-2022/

https://thenetworkcircle.com/wp-content/uploads/2022/06/BootLine.pdf

http://www.kenyasdgscaucus.org/wp-content/uploads/2022/06/ABEdit.pdf

https://nearbyhostels.com/wp-content/uploads/2022/06/saegnga.pdf

https://www.hypebunch.com/upload/files/2022/06/I6dbHTrbRCkLLyC1gZUy 07 4edd69f978e3251f2c9a53d58a7a8d9d file,

## pdf

https://www.americanchillpodcast.com/upload/files/2022/06/j9hpLeEeWJZM796xogwm\_07\_db90742bbd4bbaa9ed65b153690bad57\_file.pdf

http://franceimagepro.com/?p=8635

https://oag.uz/en/halptv-crack-patch-with-serial-key-download-x64/

https://20yearshortbreak.com/2022/06/07/portable-greatnews-crack-2022/

12 / 12